## Forwarding your Exchange Office 365 Email to different Email Account

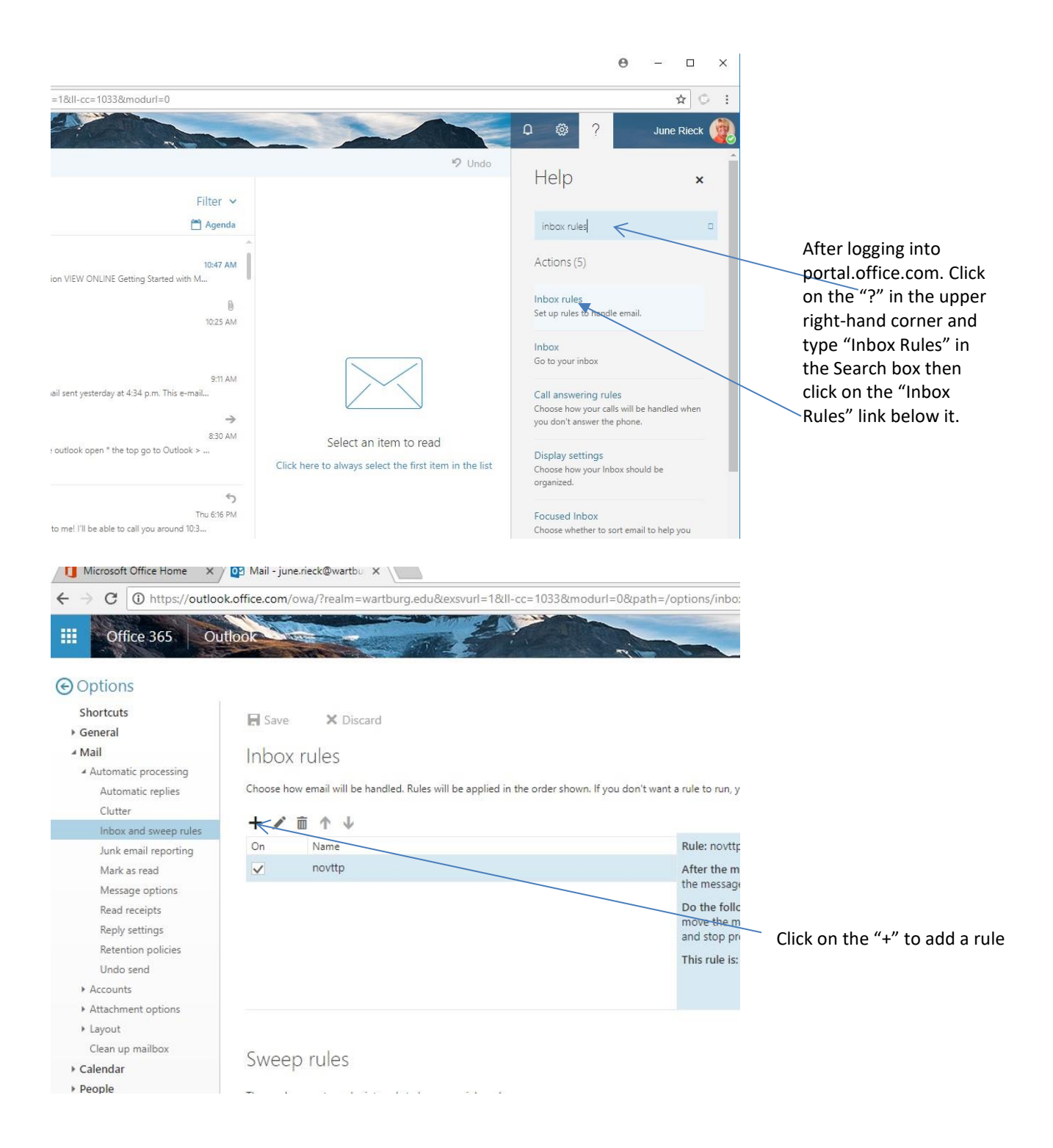

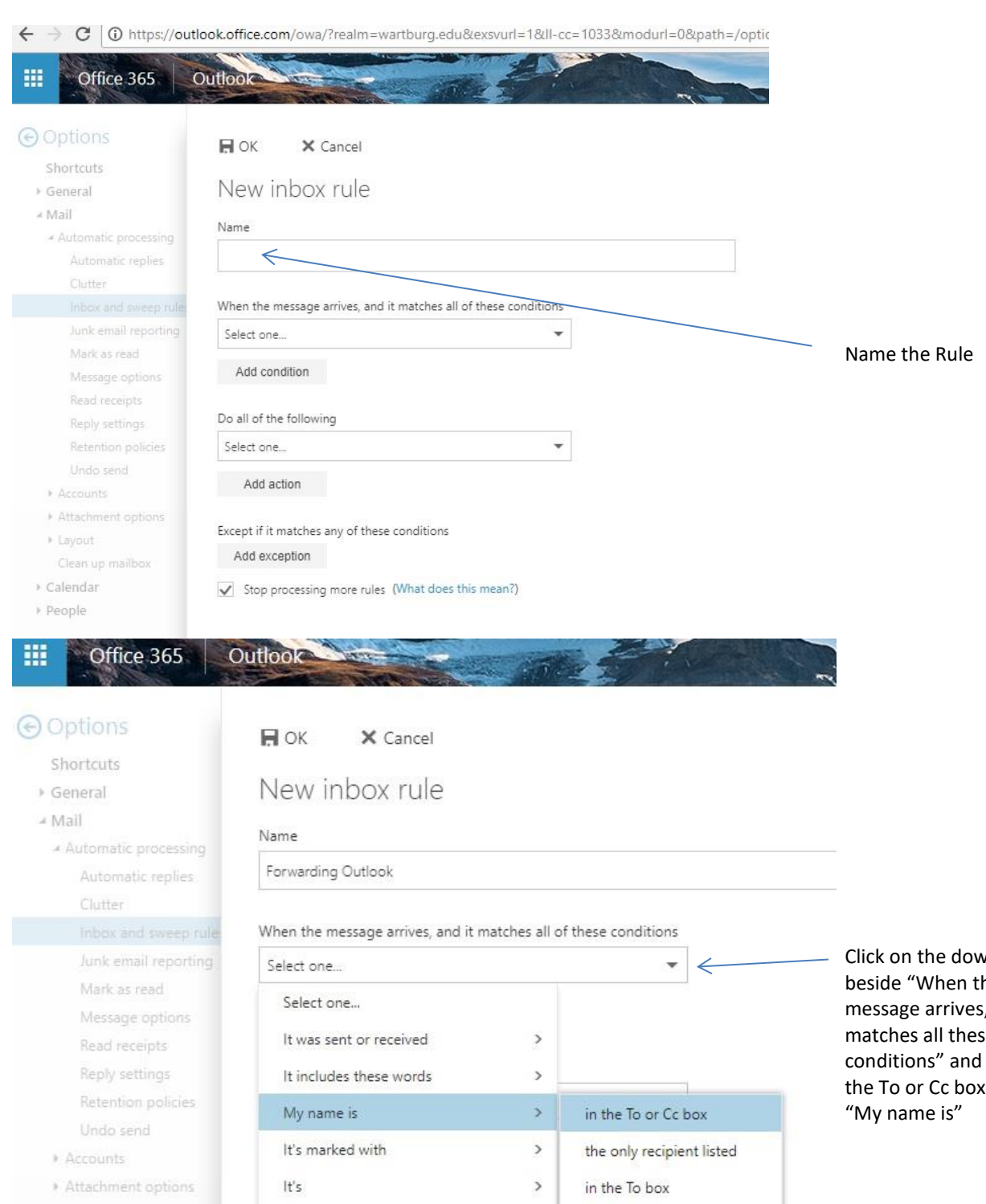

- ▶ Layout Clean up mailbox
- \* Calendar
- People

[Apply to all messages]

Its size is within the specified range...

It's received within a specific date span...

in the Cc box

not in the To box

Click on the down arrow beside "When the message arrives, and it matches all these conditions" and choose "in the To or Cc box" under

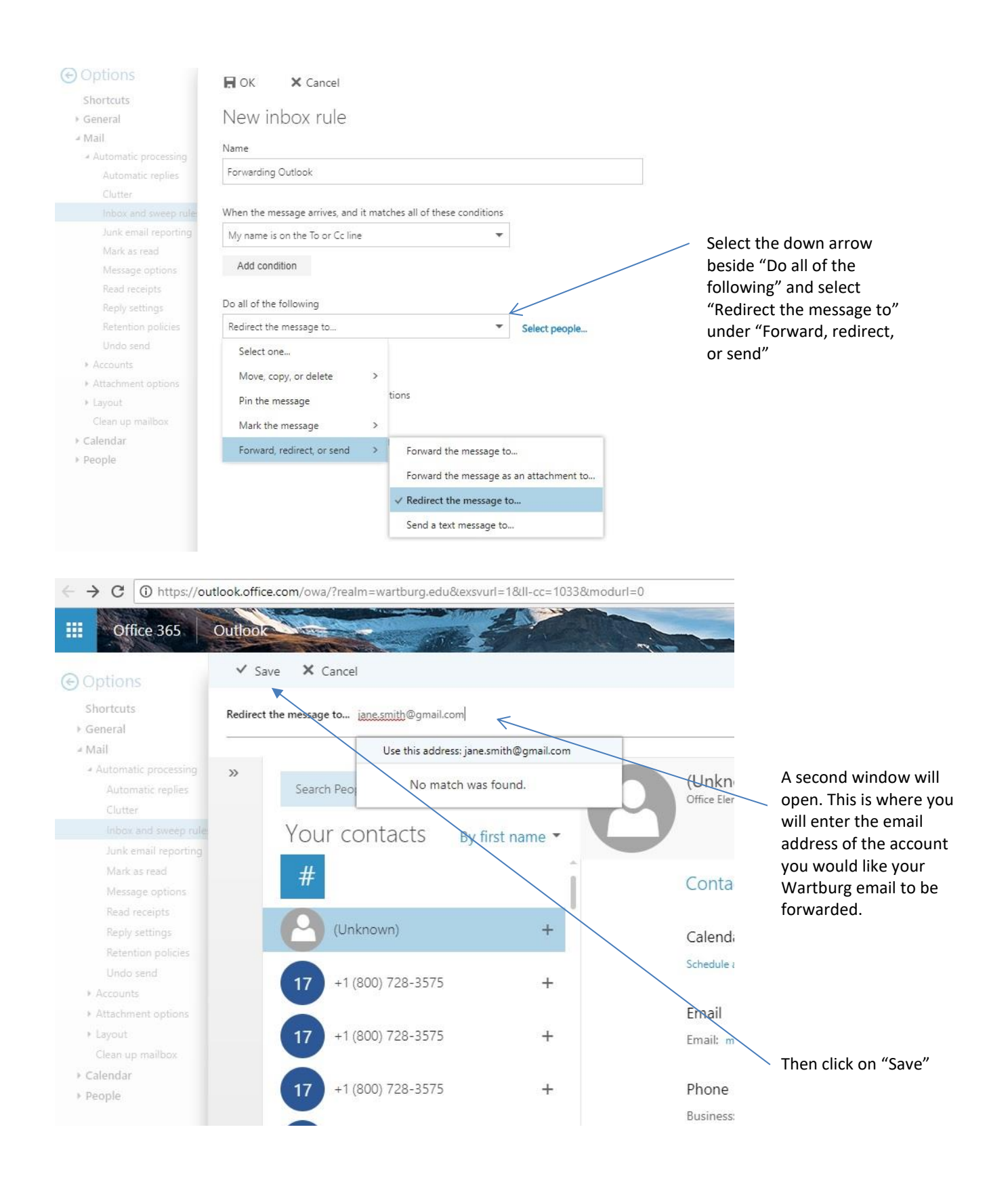

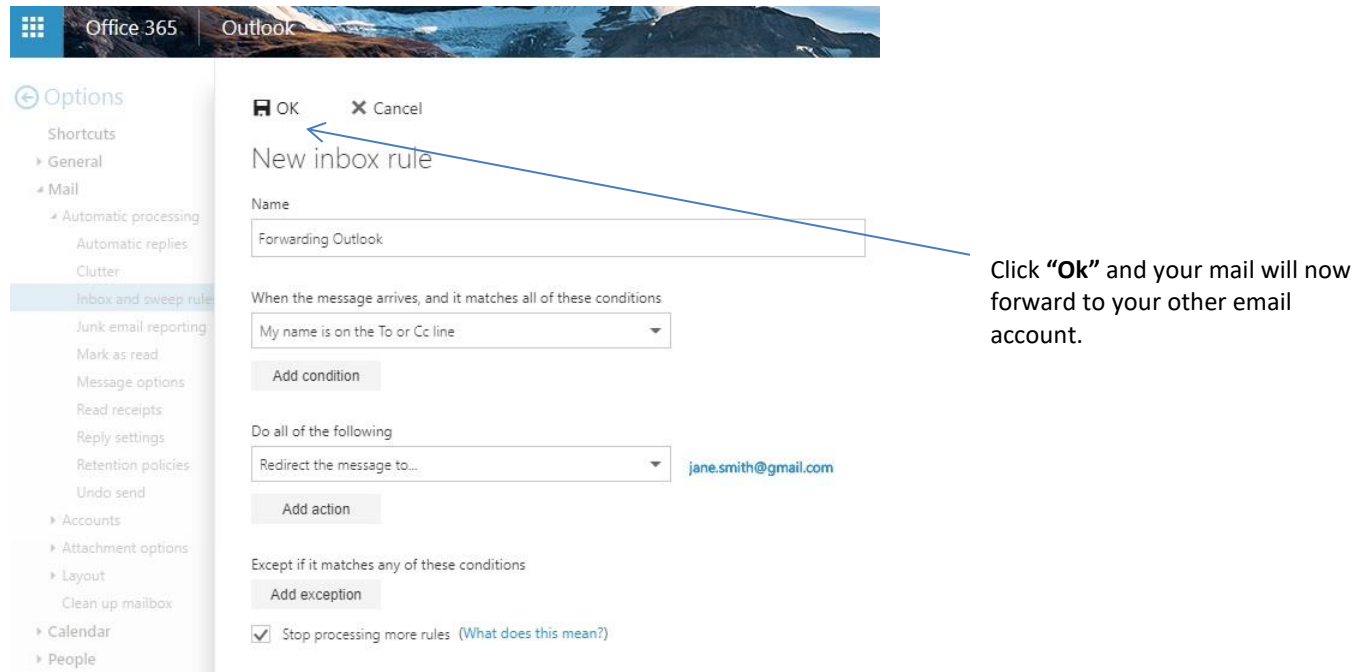

Another good idea would be to set up "Automatic Replies", so anyone sending to your Wartburg account will know that this account will become inactive and have the address of your new email. To do this:

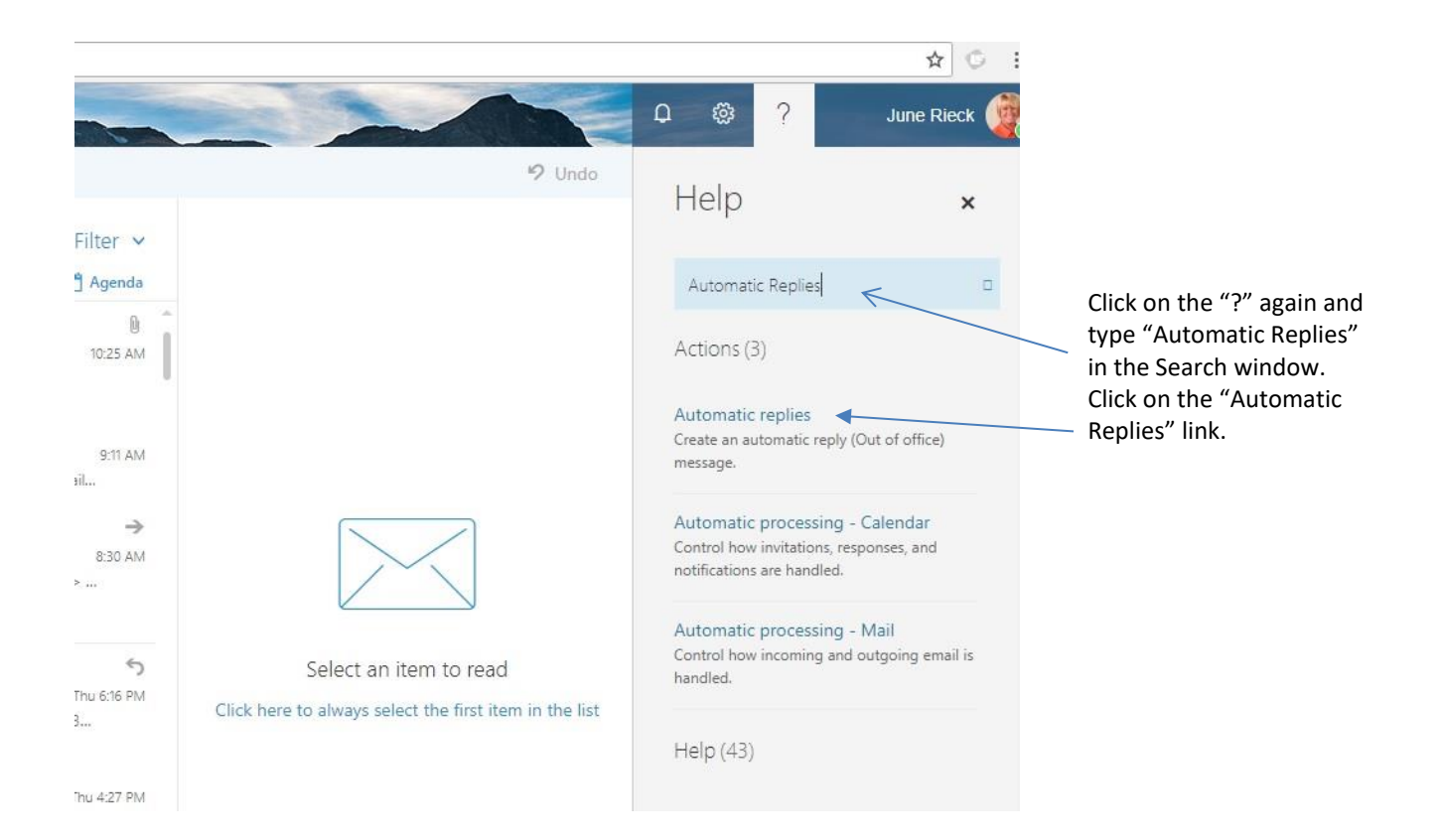

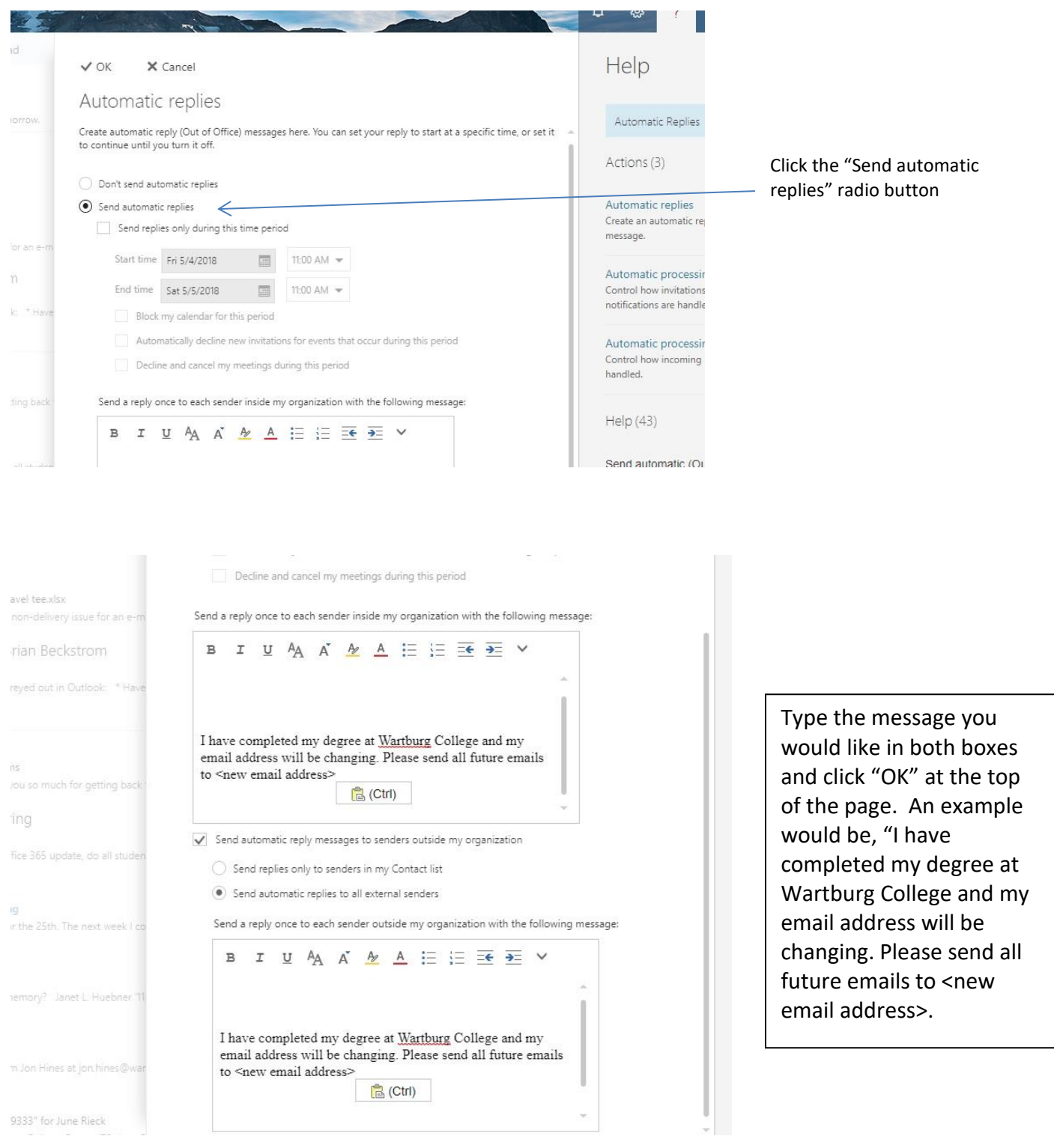